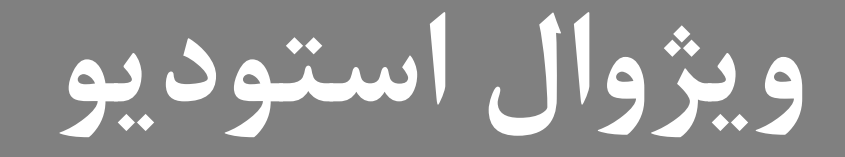

# **Wisual**<br>Studio

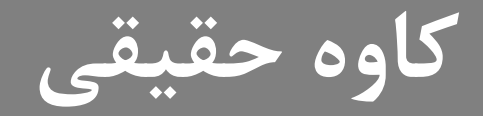

# **Simple MessageBox**

#### MessageBox.Show("message");

# **Simple MessageBox**

string  $s = "salam";$ MessageBox.Show(s);

## **MessageBox with Title**

#### MessageBox.Show("message" , "title");

# **MessageBox with Buttons**

- •OK
- •OKCancel
- •AbortRetryIgnore
- •YesNoCancel
- •YesNo
- •RetryCancel

## **MessageBox with Buttons**

#### **MessageBox.Show("message" , "title" , MessageBoxButtons.YesNo);**

# **MessageBox with icons**

MessageBox.Show("message", "title", MessageBoxButtons.AbortRetryIgnore);

# **Handle exceptions**

try { *// execute statement* } catch () { *// handle execeptions* } finally { *// always execute* }

#### **Boolean**

#### *type variableName = value;*

bool isCSharpFun = true; bool isSirabiTasty = false;

# **C# Conditions and If Statements**

# **C# Conditions and If..else statement**

```
int a = -1;
if (a < 0){
  MessageBox.Show("a is negative.");
}
else
{
   MessageBox.Show("a is 0 or positive.");
}
```
# **C# Conditions and If..else..if statement**

The {} braces are optional for a single line statement. We can replace the above code with the following code.

```
if (a < 0)
   MessageBox.Show("a is negative.");
else
   MessageBox.Show("a is 0 or positive.");
```
# C# Conditions. How to compare

 $\blacktriangleright$ 

 $\blacktriangle$ 

 $>=$ 

 $\leq$ 

 $!=$ 

 $=$   $=$ 

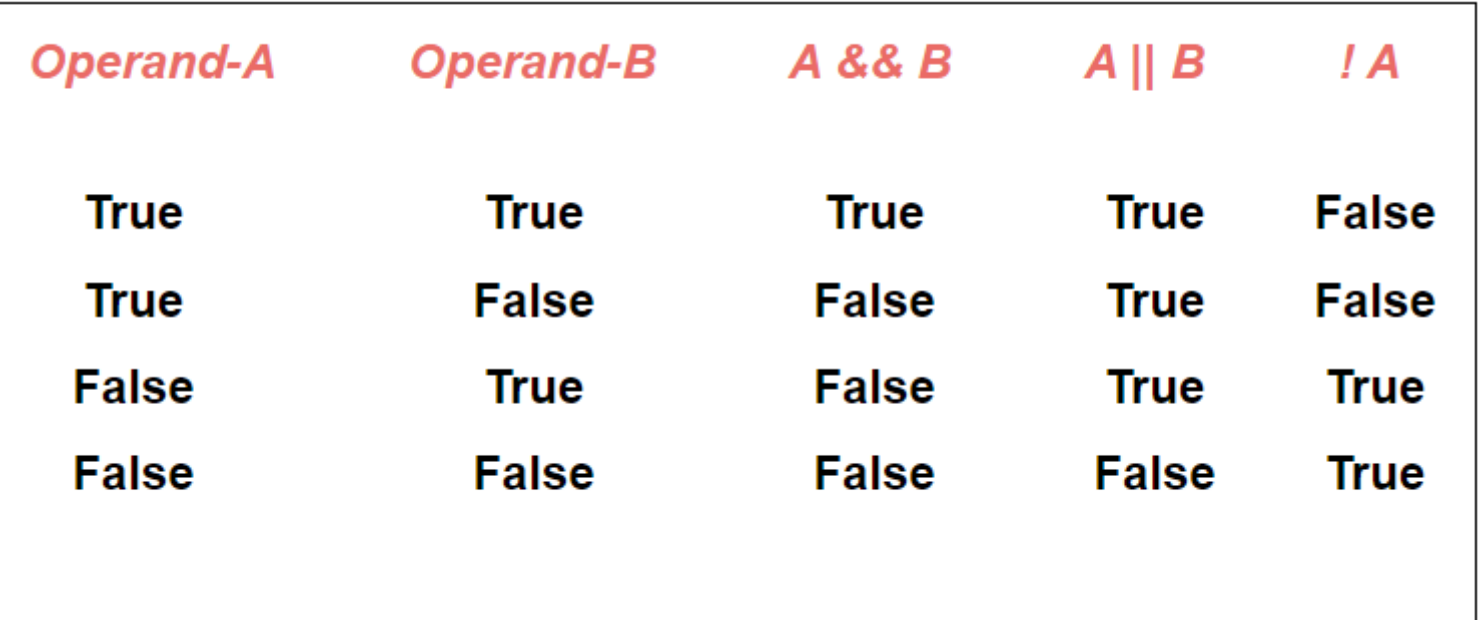

كاوه حقيقي – ويژوال استوديو

```
int riazi = 8;
int fizik = 12;
if (riazi > 10 && fizik > 10)
{
    MessageBox.Show("hamasho gabooli");
}
else
{
    MessageBox.Show("?????");
}
```

```
int riazi = 8;
int fizik = 12;
if (riazi < 10 || fizik < 10)
{
    MessageBox.Show("vahed moonde dari");
}
else
{
    MessageBox.Show("?????");
}
```

```
int riazi = 8;
int fizik = 12;
if (riazi == 20)\{MessageBox.Show("riazi 20 gerefti");
\}else
    MessageBox.Show("?????");
```

```
int riazi = 8;
int fizik = 12;
if (riazi != fizik)
\{MessageBox.Show("nomrehaat farg dare");
}
else
{
    MessageBox.Show("?????");
}
```
# C# Conditions and If..else..if statement

```
int a = 8;
if (a < 10)MessageBox.Show("a is less than 10.");
else if (a > 10 \& a < 100)MessageBox.Show("a is between 10 and 100.");
\}else
    MessageBox.Show("a is greather than 100.");
  کاوه حقيقي – ويژوال استوديو
```
# **Nested if else**

```
int a = -1;
if (a < 0){
  MessageBox.Show ("a is negative.");
}
else
{
   if (a == 0)MessageBox.Show("a is 0.");
   else
      MessageBox.Show("a is positive.");
}
```
# **Conditional operators in if**

```
21 کاوه حقیقی – ویژوال استودیو
int a = -1; int b = 10; int c;
if (a < 0 && b < 0)
{
  MessageBox.Show ("Both a and b are negative.");
}
else if (a < 0 || b < 0)
{
  MessageBox.Show ("One number is negative.");
}
else
{
  MessageBox.Show ("Both numbers are positive.");
}
```
# **Using if with RadioButton**

```
if (radioButton1.Checked == true)
```

```
{
 MessageBox.Show ("You are selected Red !! ");
 return;
}
else if (radioButton2.Checked == true)
{
 MessageBox.Show("You are selected Blue !! ");
 return;
}
else
{
 MessageBox.Show("You are selected Green !! ");
 return;
}
```
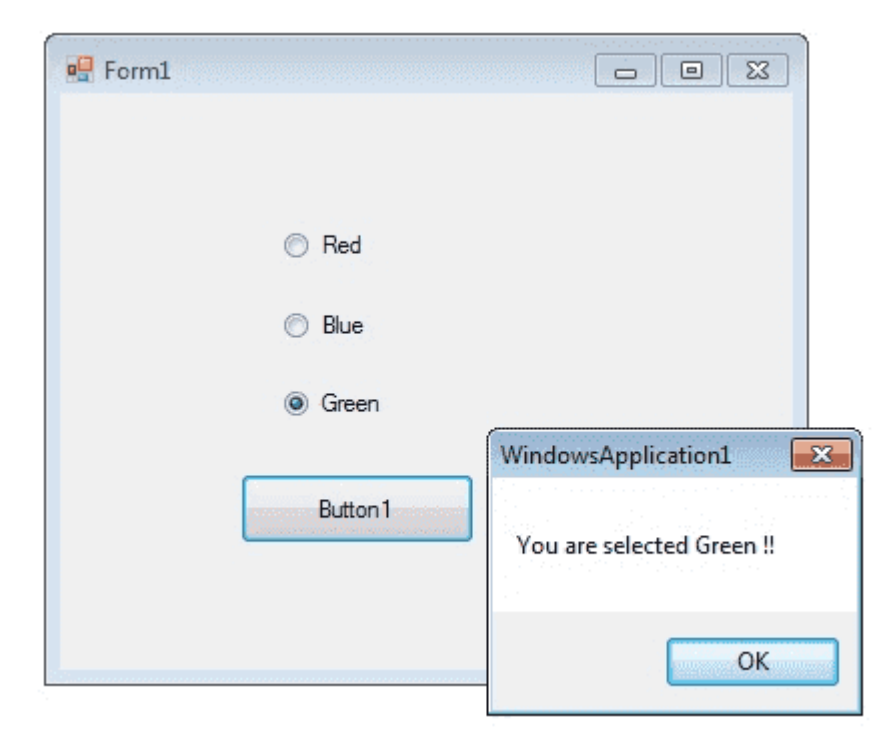

# **Using if with Checkbox**

```
private void btn_execute_Click(object sender, EventArgs e)
        {
            int a = Convert.ToInt32(lbl_value.Text);
            if (chb_add1.Checked)
            {
                a++;
            }
            else if (chb_add5.Checked)
            {
                a += 5;
            }
            else if (chb_add1.Checked && chb_add5.Checked)
            {
                a += 6;
            }
            else
            {
                MessageBox.Show("Please Select An option");
            }
            lbl_value.Text = a.ToString();
```
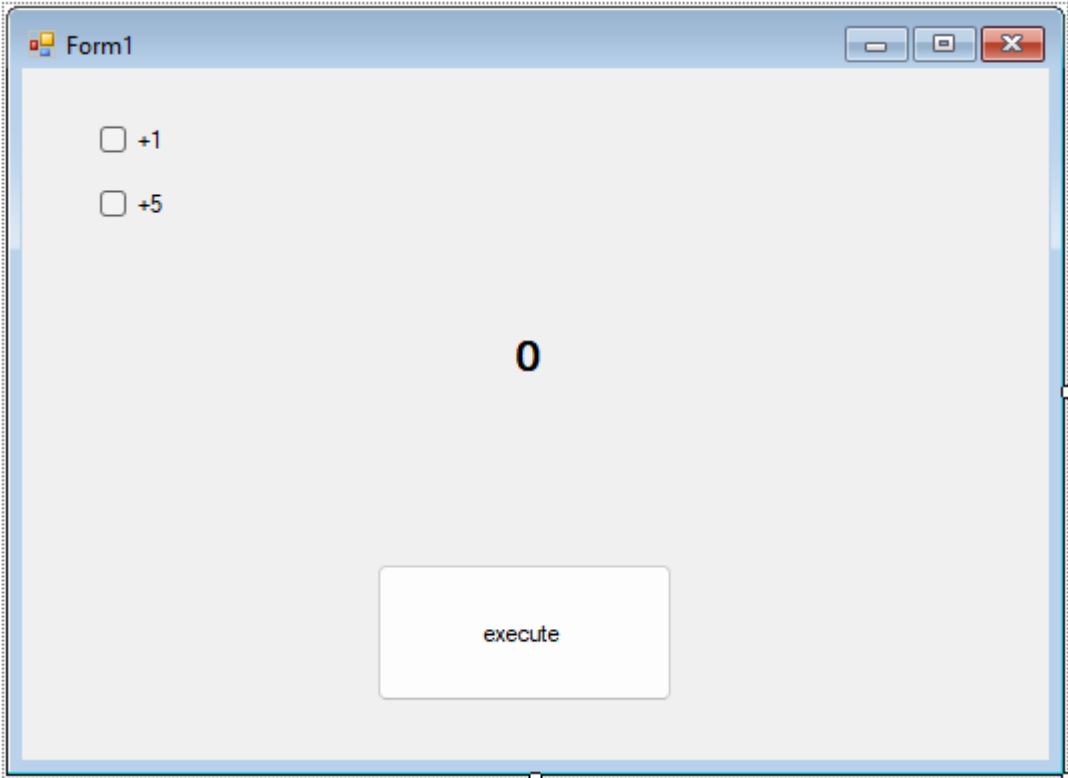

23 **کاوه حقیقی** – **ویژوال استودیو**

**}**

### **Using if with Checkbox Correction**

**□using System.Windows.Forms;** using System;

```
□namespace windowsapp1
 -{
     public partial class Form1 : Form
Ė
         public Form1()
Ė
             InitializeComponent();
         private void btn_execute_Click(object sender, EventArgs e)
\Boxint a = Convert.Tolnt32(lbl_value.Text);if (chb add1.Checked && chb add5.Checked)
                 a+=6;else if (chb add1.Checked)
                 a++;else if (chb add5.Checked)
                 a += 5;else
                 MessageBox.Show("Please Select An option");
             1b1 value. Text = a. ToString();
```
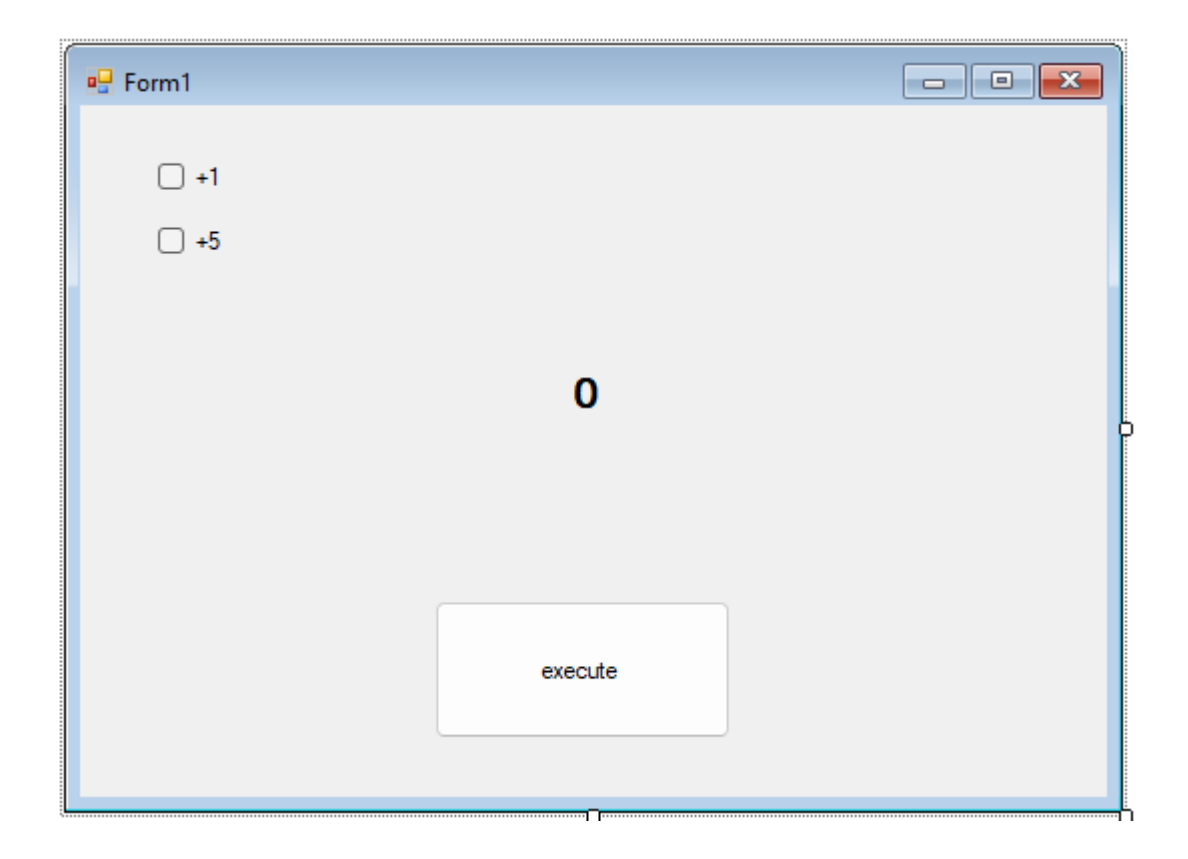

# **Question**

مثال: در این مثال یک عدد به عنوان نمره یک درس وارد می کنیم، اگر عدد بین ۰ تا کمتر از ۱۰ بود، صعیف را چاییا می کند، اگر بیبن ۱۰ تا ۱۷ متوسط را چاییا می کند، اگر بیبن ۱۷ تا ۲۰ بود عالی را چاییا می کند و اگر کمتر **از 0 و بیشتر از 20 باشد پیغام خطا را چاپ می کند.**

# **Question**

مثال: در این مثال یک عدد به عنوان نمره یک درس وارد می کنیم، اگر عدد بین + تا کمتر از + ۱ بود، صعیف را چاپ می کند، اگر بین ۱۰ تا ۱۷ متوسط را چاپ می کند، اگر بین ۱۷ تا ۲۰ بود عالی را چاپ می کند و اگر کمتر **از 0 و بیشتر از 20 باشد پیغام خطا را چاپ می کند.**

```
26 کاوه حقیقی – ویژوال استودیو
 int a = Convert.ToInt32(txt_input.Text);
if (0 <= num && num < 10)
{
     Console.WriteLine("Zaief");
}
else if (10 <= num && num < 17)
{
  Console.WriteLine("Motavaset");
}
else if (17 <= num && num <= 20)
{
  Console.WriteLine("Alie");
}
else
{
  Console.WriteLine("Error");
}
```
# **Some Common Syntaxes For integer**

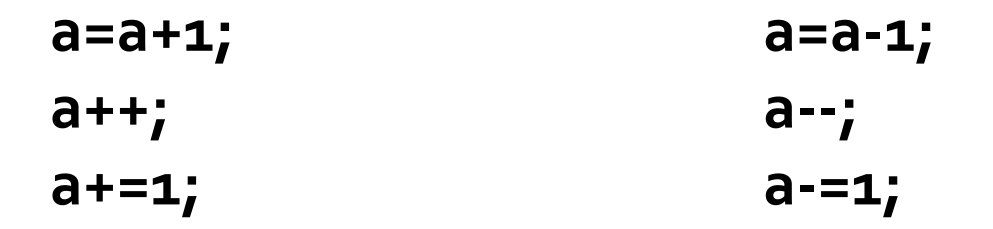

کاوه حقیقی – ویژوال استودیو

 $27$ 

# **Some Common Syntaxes Also For Strings!!!**

**s=s+"text"; s+="text";**

# **C# Switch**

```
switch(expression) {
  case x:
    // code block
    break;
  case y:
    // code block
    break;
  default:
    // code block
    break;
}
```
**ویژوال استودیو** 29 **کاوه حقیقی** –

```
ویژوال استودیو
30 کاوه حقیقی –
int day = 
4
;
switch (day) {
  case 
1
:
   MessageBox.Show("Monday");
   break;
  case 
2
:
   MessageBox.Show("Tuesday");
   break;
  case 
3
:
   MessageBox.Show("Wednesday");
   break;
  case 
4
:
   MessageBox.Show("Thursday");
   break;
  case 
5
:
   MessageBox.Show("Friday");
   break;
  case 
6
:
   MessageBox.Show("Saturday");
   break;
  case 
7
:
   MessageBox.Show("Sunday");
   break;
}
// Outputs "Thursday" (day 
4
)
```
# **C# Switch**

# **C# Switch**

```
switch (measurement)
    {
        case < 0:
            MessageBox.Show("manfie");
            break;
        case > 0:
            MessageBox.Show("mosbate");
            break;
        case = 0:
            MessageBox.Show("sefre");
            break;
        default:
            MessageBox.Show($"Measured value is {measurement}.");
            break;
    }
```